## **Wann und wie kann ich vom eService automatische E‐Mail‐Benachrichtigungen zu laufenden und abgeschlossenen Verfahren erhalten?**

**Eingabe von E‐Mail‐Adressen für Benachrichtigungen für alle Verfahren/Produkte einer Organisation:**

In der Organisationsansicht kann der/die AdministratorIn E-Mail-Adressen für Benachrichtigungen pro Organisation eingeben (für alle Verfahren/Produkte dieser Organisation), mehrere Adressen getrennt durch ";".

*Diese Funktion ist nur verfügbar für Verfahren, die ab dem 26.11.2014 angelegt wurden. Verfahren, die vor diesem Datum beantragt wurden haben diese Funktionalität nicht.*

*Ein nachträgliches Eintragen der E‐Mail‐Adressen für Benachrichtigungen in der eBA hätte keinen Effekt.*

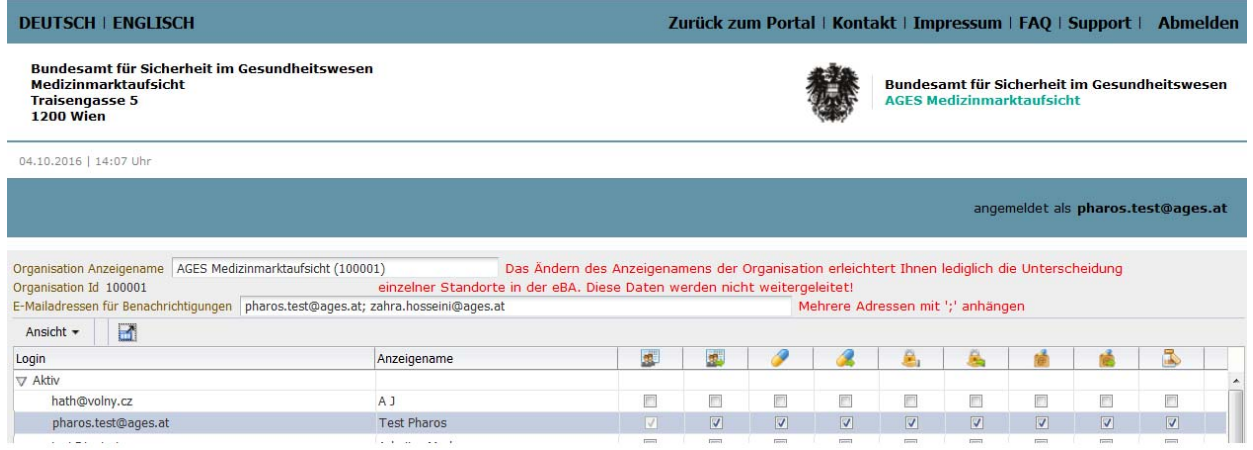

In den folgenden Situationen werden werden automatisch Benachrichtigungen an die eingetragenen E‐Mail‐Adressen gesendet:

‐ Ein neues Verfahren wird in den laufenden Anbringen im eService‐Portal

"Zulassung&Lifecycle" angezeigt

‐ Eine neue Nachforderung wurde im eService‐Portal "Zulassung&Lifecycle" hochgeladen

‐ Ein Verfahren wurde abgeschlossen und ist nicht mehr unter den laufenden Anbringen, sondern unter den abgeschlossenen Anbringen sichtbar.

Hinweis: Diese E‐Mails werden vom System automatisch generiert und versendet, bitte nicht antworten!

Bitte beachten Sie außerdem, dass die abgeschlossenen Anbringen generell nur vom Zulassungsinhaber und vom Bevollmächtigten nach der Zulassung gesehen werden können, während laufende Anbringen für den (zukünftigen) Zulassungsinhaber, den Anbringer, den Bevollmächtigten während des Verfahrens und den Bevollmächtigten nach der Zulassung sichtbar sind. Organisationen, die nicht für dieses Verfahren gemeldet wurden, werden keine automatischen E‐Mail‐Benachrichtigungen erhalten, selbst wenn Adressen für Benachrichtigungen wie oben beschrieben bei der Organisation eingetragen wurden. Bitte überprüfen Sie daher die Sichtbarkeit der jeweiligen Verfahren um sicherzustellen, dass Sie die automatischen E‐Mail‐Benachrichtigungen erhalten werden.

## Eingabe von E-Mail-Adressen für spezifische Verfahren zusätzlich oder statt der allgemeinen E-Mail-**Adressen für Benachrichtigungen pro Organisation:**

*Seit dem 26.11.2014 ist es möglich, E‐Mail‐Adressen für automatische Benachrichtigungen pro spezifischem Verfahren einzugeben. Bei Anträgen, die vor November 2014 gestellt/im System angelegt wurden, kann man auf diese Weise keine Benachrichtigungen erhalten.*

Als AnwenderIn öffnen Sie bitte die laufenden Anbringen im eService "Zulassung&Lifecycle"

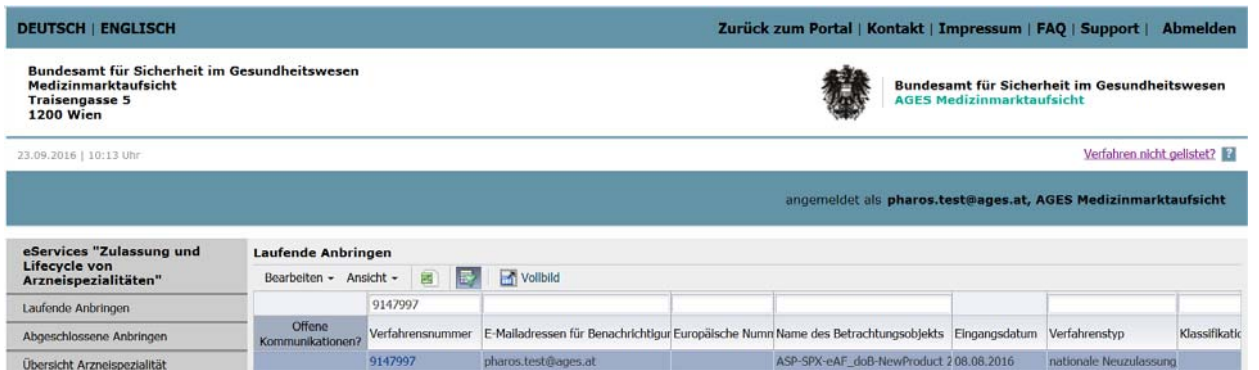

Markieren Sie eine Zeile und klicken Sie im Menü auf "Bearbeiten". Ein Fenster öffnet sich, in dem Sie eine E‐Mail‐Adresse eingeben bzw. ändern können.

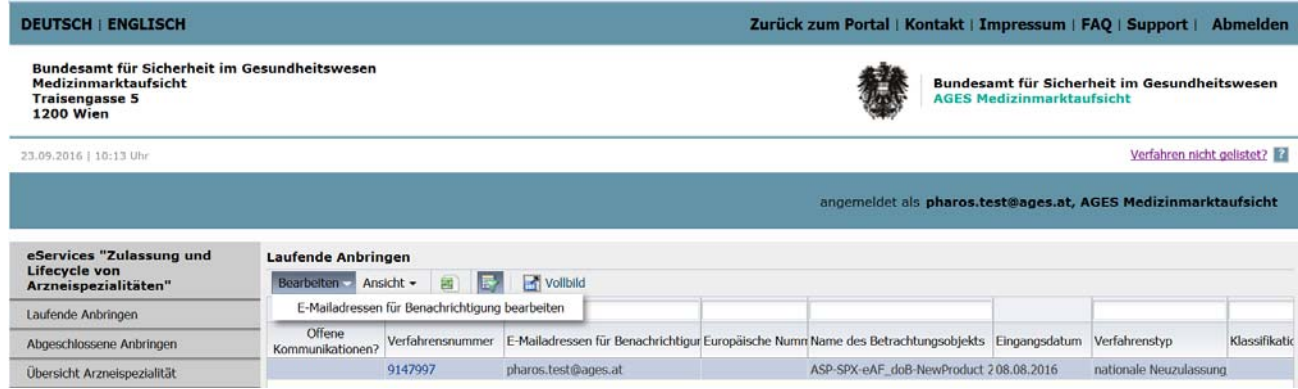

Ergänzen/ändern/löschen Sie Adressen in dem Feld, das sich öffnet, multiple Adressen werden untereinander gelistet mittels "Enter":

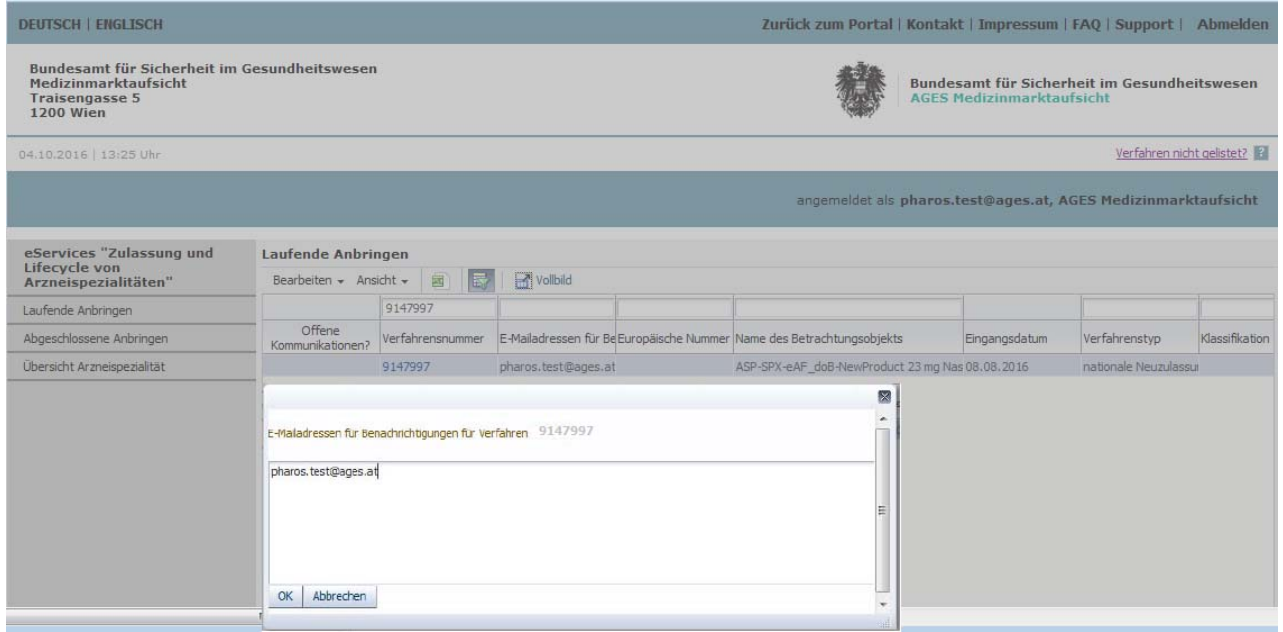

Für generelle Informationen zur automatischen E‐Mail‐Benachrichtigung lesen Sie bitte oben **Eingabe von E‐Mail‐Adressen für Benachrichtigungen für alle Verfahren/Produkte einer Organisation.**